Jerry Foster - Logout

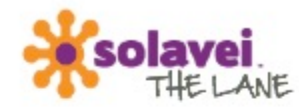

**Personal Network** | Manage Account | Share Now | Support | About

#### **Lane Overview Manage Your Lane** Lane Drilldown **ENROLL**

#### **Announcement**

We are thrilled to announce the enrollment process is now open. For questions about how-to enroll or how-to invite your contacts to enroll, click on the Share Now section to view the step-by-step process in the Lane Enrollment guide.

Click Enroll Yourself below to begin enrollment.

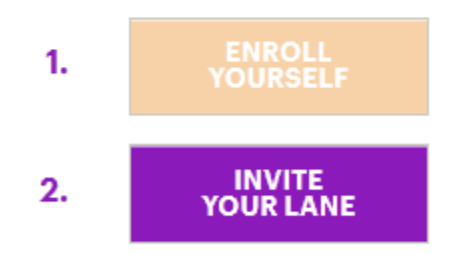

To immediately enroll a new member into the Solavei Community, whether they are registered in THE LANE or not, click the button below:

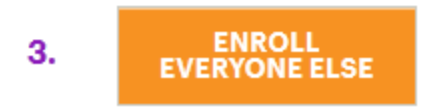

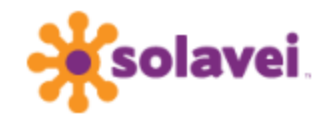

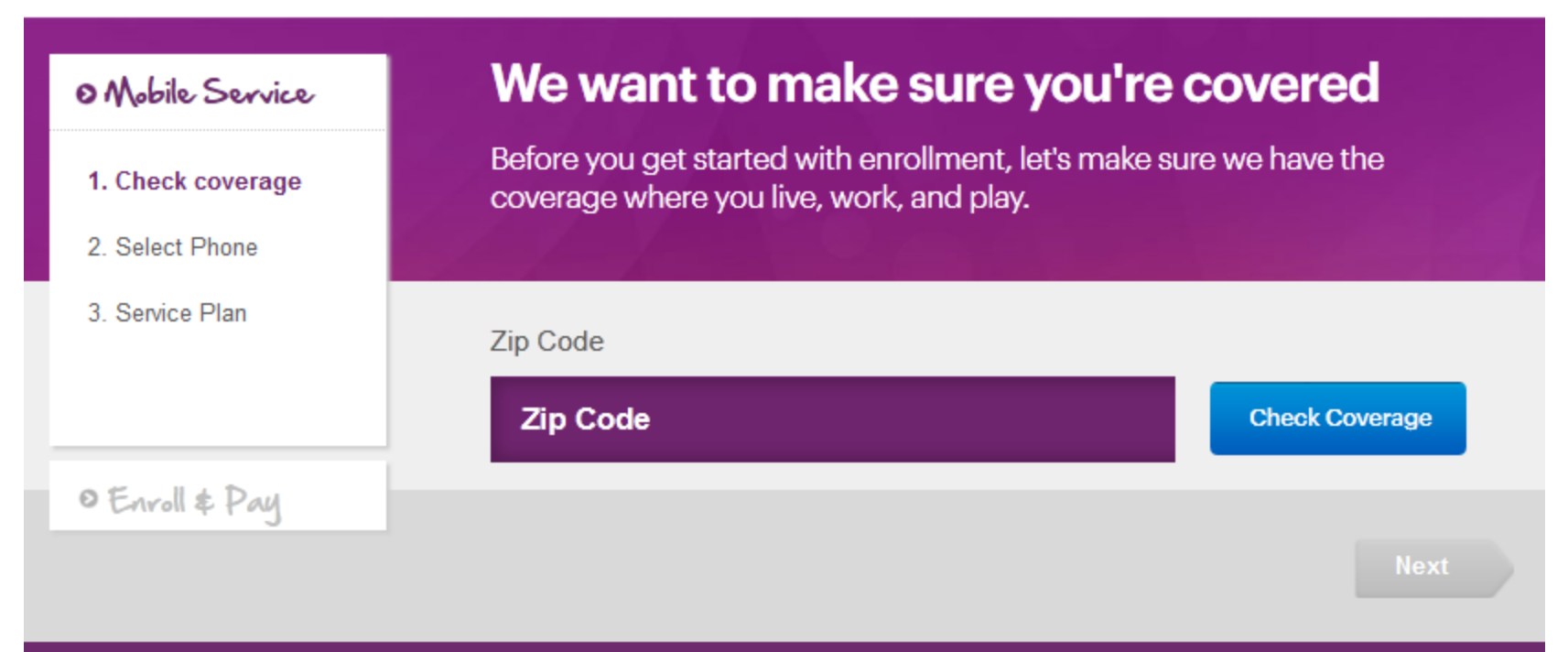

@ 2012 Solavei All Rights Reserved

## olavei.

### **O** Mobile Service

#### 1. Check coverage

 $\times$  Provo.UT

#### 2. Select Phone

3. Service Plan

### **O** Enroll & Pay

### We want to make sure you're covered

Before you get started with enrollment, let's make sure we have the coverage where you live, work, and play.

#### Zip Code

84003  $\sim$ 

#### Congratulations, you're covered!

Just a few more steps and you will be a part of the Solavei community

Important note: Signal and coverage may vary by location. It is important that our members receive the coverage experience that meets their needs. If needed, please refer back to the coverage map at solavei.com for a detailed review.

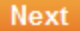

**Check Coverage** 

### solavei

### **O** Mobile Service

1. Check coverage × Provo, UT

#### 2. Select Phone

3. Service Plan

O Enroll & Pay

#### Purchase a new phone

Choose from one of the Solavei selected phones below

### Use your own phone

Find out if your phone is supported

#### Solavei Phones

HTC One S -Black **View Details** 

\$529

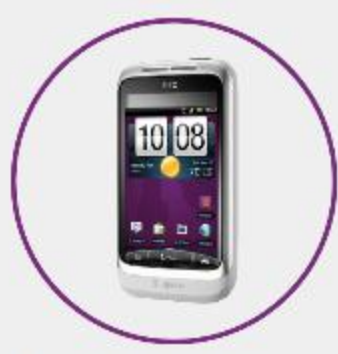

or

#### HTC Wildfire S -White

Currently on back order. Shipment may be delayed. **View Details** 

### \$249

ZTE Origin -Blue **View Details** 

\$159

## solavei

If choosing BYOP option

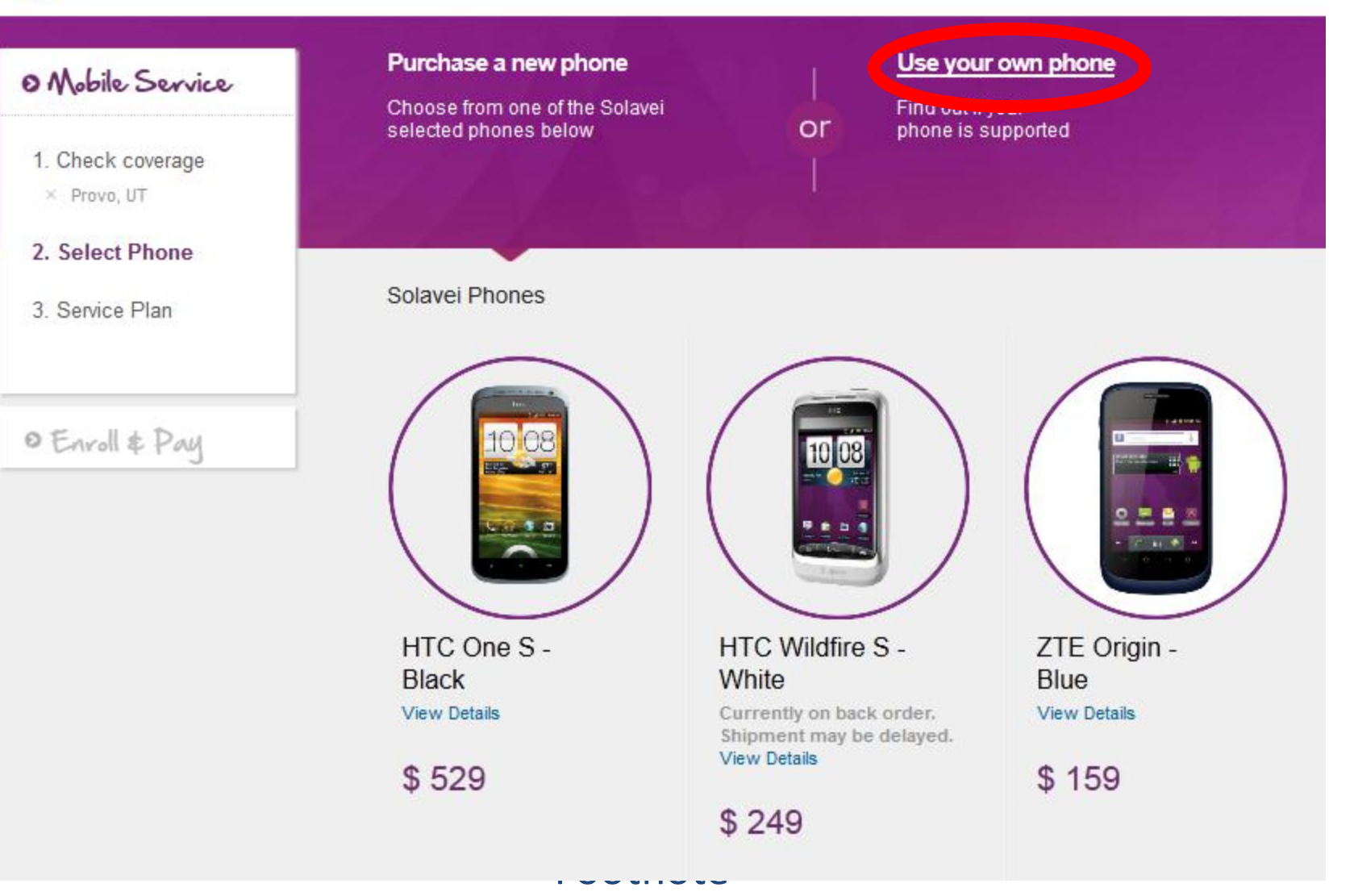

## Solavei Enrollment Screens 9/1/12 solavei

**O** Mobile Service

1. Check coverage

 $\times$  Provo, UT

#### 2. Validate Phone

3. Service Plan

**O** Enroll & Pay

### **Validate Phone**

To use your unlocked GSM phone, simply order a Solavei SIM card and enjoy the same service on your existing phone . If your phone is locked, we recommend you call your previous carrier and ask them to unlock it.

Follow these two simple steps to see if your phone is supported on the Solavei service.

### 1. Get your IMEI number

Go to your dialpad and type \*#06# and your IMEI should appear

#### Can't find the IMEI number?

\*If your previous carrier was Sprint, Verizon, Boost, Virgin or MetroPCS, your phone is not supported. Blackberries are not supported.

### 2. Validate your IMEI

Please enter your 15 digit IMEI number

#### IMEI XXXXXXXXXXX

Re-enter your IMEI number to confirm

#### IMEI XXXXXXXXXXX

**Check IMEI** 

**FUULIIULE** 

### solavei

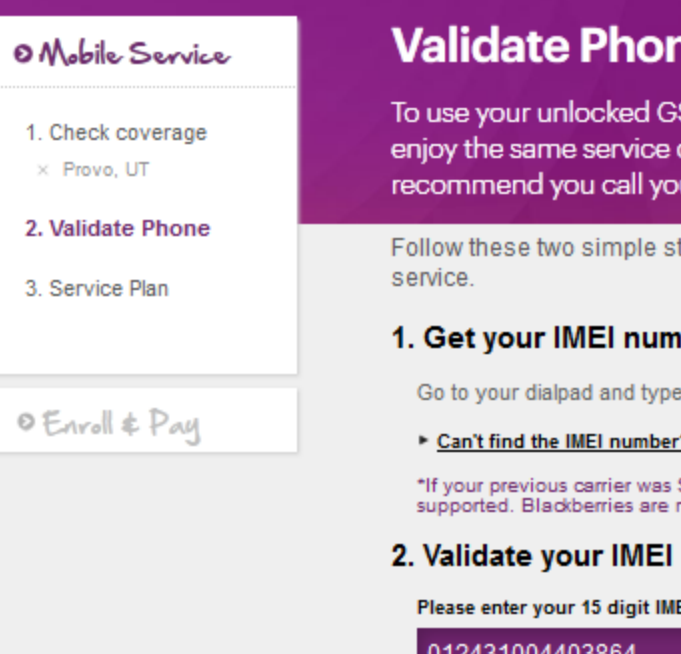

**Validate Phone** 

To use your unlocked GSM phone, simply order a Solavei SIM card and enjoy the same service on your existing phone, If your phone is locked, we recommend you call your previous carrier and ask them to unlock it.

Follow these two simple steps to see if your phone is supported on the Solavei

#### 1. Get your IMEI number 2

Go to your dialpad and type \*#06# and your IMEI should appear

#### Can't find the IMEI number?

\*If your previous carrier was Sprint, Verizon, Boost, Virgin or MetroPCS, your phone is not supported. Blackberries are not supported.

Please enter your 15 digit IMEI number

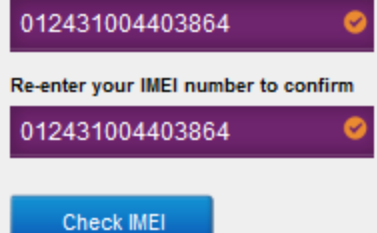

This happens to be the **IMEI number of a GSM** iPhone 4. Please use the **IMEI** from the customer's BYOP

#### Congratulations! You have a usable phone.

Although this phone is not officially supported by Solavei, assuming it is unlocked, you should be able to place in a Solavei SIM and get access to voice, text, and data at up to 2G/Edge speeds (depending on phone and network availability).

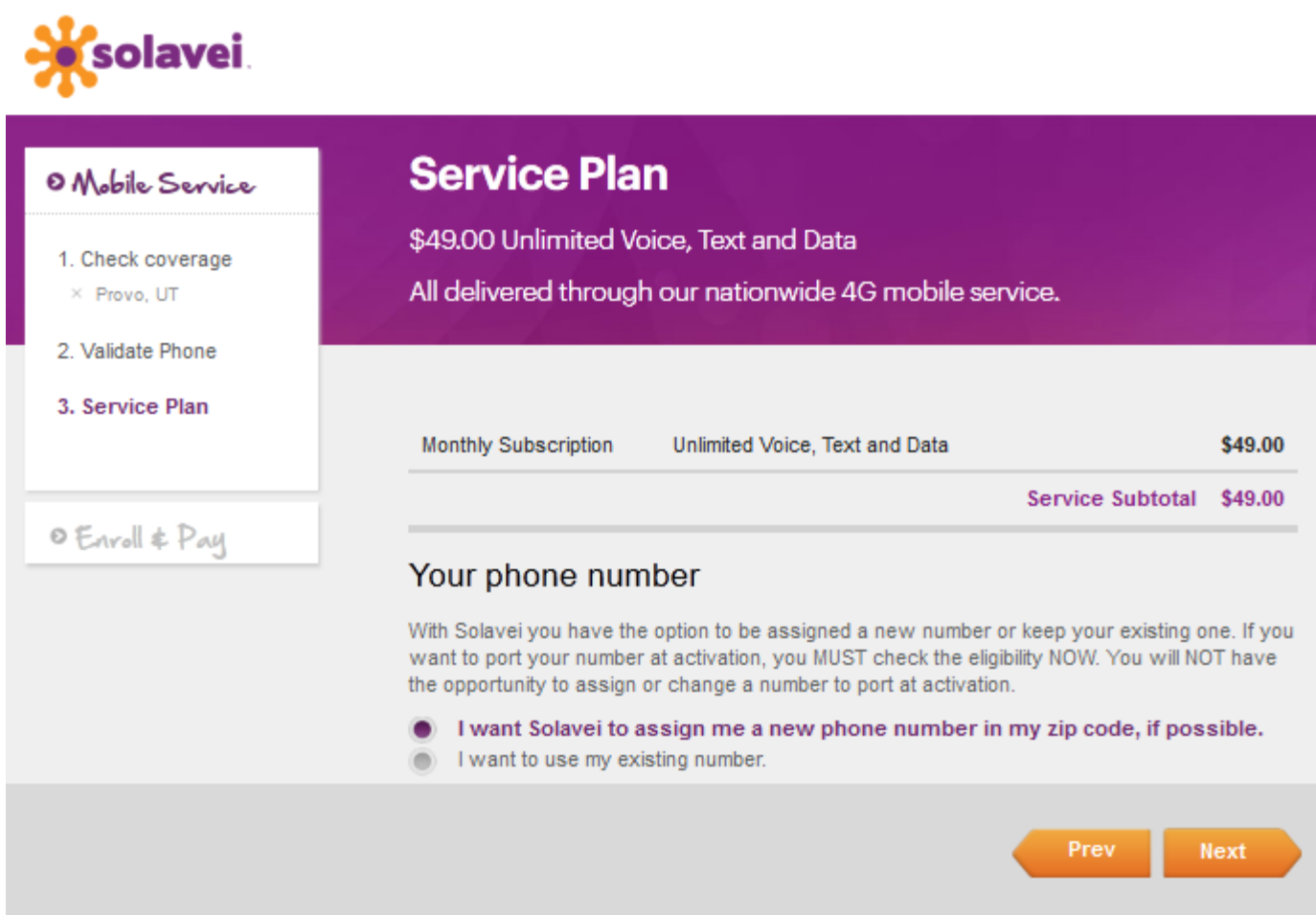

![](_page_8_Picture_1.jpeg)

![](_page_9_Picture_1.jpeg)

**Solavei** Let's review your order 0 Mobile Service Please review all the selections you have made before we process your **O** Enroll & Pay enrollment into the Solavei community. 4. Member Information 5. Shipping Phone 6. Review Order 7. Billing **SIM card** \$29.00 The above SIM card type is based on the phone validated in the IMEI validation process. Service Unlimited Volce, Text and Data \$49.00 You have chosen to use a new phone number. You will be assigned your new number when activating your service. **Member Enrollment Fee** \$0.00 \$78.00 Subtotal Shipping to: 448 E 350 S American Fork, UT 84003 Signature required for delivery **Total Tax** \$10.13 Il agree to the Solavel Mobile Service forms and conditions **TOTAL \$88.13** Prev Process Order **"Uses Secure Server** 

**Solavei** 

![](_page_11_Picture_13.jpeg)

# Solavei Enrollment Screens 9/1/12 solavei

### **Solavei Payment Center**

![](_page_12_Figure_2.jpeg)

![](_page_12_Picture_21.jpeg)

![](_page_13_Picture_27.jpeg)

#### **Order Summary:**

![](_page_13_Picture_28.jpeg)

**NO YES** Would you like to use this Credit Card for Recurring monthly billing?  $\bullet$ ⊙

![](_page_13_Picture_5.jpeg)

![](_page_14_Picture_1.jpeg)

![](_page_15_Picture_1.jpeg)

Footnote

#### **New Member Setup**

olavei

### 1 of 4: Connect Your Social Networks

Are you on Facebook or Twitter? Make a new member setup easier by first connecting with your social networks.

Establishing these social network connections will also allow you to:

- Sign in with a single click
- . Quickly connect with friends who are Solavei members
- Easily tell your friends on Facebook and Twitter about Solavei

![](_page_16_Picture_8.jpeg)

You can connect later to Facebook and Twitter through the settings section

#### **Skip for now**

#### **New Member Setup**

olavei

### 2 of 4: Confirm Your Sponsor

The person who invited you will be your Sponsor. If you were not invited by anyone in particular, a random sponsor will be assigned.

![](_page_17_Picture_4.jpeg)

Were you invited to Solavei by someone else? Specify a different sponsor

Footnote

**Back** 

**Next** 

![](_page_18_Picture_18.jpeg)

IF AND ONLY IF THE SPONSOR ISN'T SHOWING. We are operating from the highest degree of INTEGRITY in this organization—despite what other people and organizations may be doing!

![](_page_19_Picture_1.jpeg)

Dashboard

Network | Account | Support

▼ fosterleadership 图 Δ

Next

**New Member Setup** 

#### 3 of 4: Social Member Sign Up

![](_page_19_Picture_8.jpeg)

#### **What's a Social Member?**

A Solavei member that subscribes to the mobile service and also has the opportunity to enroll new members and earn income by growing your personal network.

#### **The Perks**

- . You'll receive a Solavei PayCard where your earnings will be deposited
- . Annual membership fee waived with an active mobile subscription
- Access to the Solavei Community that provides support and education to get started.

**New Member Setup** 

#### 3 of 4: Social Member Sign Up

All earnings through your Solavei activity will be deposited into a Solavei PayCard, a debit card partnership with the MoneyNetwork. This is a requirement for all Social Members. Please provide the primary account holder's information.

![](_page_20_Picture_25.jpeg)

#### **New Member Setup**

#### 3 of 4: Social Member Sign Up

All earnings through your Solavei activity will be deposited into a Solavei PayCard, a debit card partnership with the MoneyNetwork. This is a requirement for all Social Members. Please provide the primary account holder's information.

![](_page_21_Picture_21.jpeg)

nilen naseleke under andere

#### **New Member Setup**

### 3 of 4: Confirmation

#### Congratulations, on becoming a Social Member!

The countdown timer for your Fast Action Bonus (FAB) has begun so don't waste any time! Your Solavei PayCard is on its way. You should expect to receive your Solavei PayCard in the mail in the next 3-5 days. Included in this mail, you will receive instructions on how to activate the PayCard.

Please note, although you have now signed up for a Solavei PayCard, your activation is still subject to MoneyNetwork approval. When you receive your PayCard in the mail, you will need to activate it to receive your Solavei earnings on this card. There will be a phone number included with the PayCard that you will need to call to complete the activation process or to get further assistance.

**Next** 

![](_page_23_Picture_1.jpeg)

![](_page_24_Figure_1.jpeg)

If this person IS currently in the Lane, they must go "Back to THE LANE" and click on "ENROLL" to check off the 4 check-boxes and enter their newly created Solavei Community username

![](_page_25_Figure_1.jpeg)

If this person is not currently in the Lane, they cannot go "Back to THE LANE"